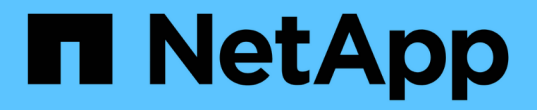

#### 評估控制器和主機 ONTAP 7-Mode Transition

NetApp December 19, 2023

This PDF was generated from https://docs.netapp.com/zh-tw/ontap-7mode-transition/copyfree/task\_generating\_an\_assessment\_report\_by\_adding\_systems\_to\_7mtt.html on December 19, 2023. Always check docs.netapp.com for the latest.

# 目錄

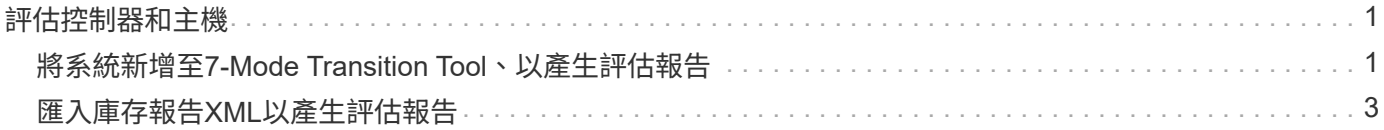

## <span id="page-2-0"></span>評估控制器和主機

您可以使用7-Mode Transition Tool或Inventory Collect Tool來收集和評估控制器和主機的 相關資訊、具體取決於環境中的安全法規。

• 7-Mode Transition Tool會透過新增系統或使用庫存收集工具所產生的庫存報告、來收集有關控制器和主機的 詳細目錄資訊。

然後、7-Mode Transition Tool會評估庫存資訊、並建立轉換評估報告。

- 執行轉換評估時、您必須注意下列考量事項:
	- 您不應同時在控制器上執行評估和移轉作業。
	- 您應避免在尖峰時間對作用中儲存控制器執行評估作業。

### <span id="page-2-1"></span>將系統新增至**7-Mode Transition Tool**、以產生評估報告

您可以將系統新增至7-Mode Transition Tool、以收集控制器、主機和FC交換器的庫存資 訊。接著您可以建立評估報告、評估這些系統的功能和特性、並找出ONTAP 它們在選定 的「更新版本」中的運作方式。

• 儲存系統和主機的使用者名稱必須具有足夠的權限、才能執行讀我檔案中所列的命令。

讀我檔案位於「 7-Mode Transition Tool Installed LOUSE\BIN\ICT」。

- 您必須準備好7-Mode系統、主機和FC交換器、才能進行轉換評估。
- 若要評估Windows系統、您必須擁有網域使用者帳戶。
- 如果您要新增多個系統進行評估、則必須建立以Ascii或utf-8格式編碼的文字檔、而且必須以每行一個系統的 形式包含系統詳細資料。

每個系統詳細資料必須採用下列格式:

(「ONTAP」、「windows」、「VMware」、「Linux」、「Cisco」、「Brocade」)://[(*user| domain\_user*)[*:password*]@](*host\_name|ip*)

- 安裝並執行7-Mode Transition Tool的系統必須能夠存取控制器或主機。
- 所有功能都必須設定或啟用授權、才能讓工作簿包含這些功能的詳細目錄資訊。
- 儲存系統的使用者名稱必須具有足夠的管理權限、才能收集庫存資訊。
- 所有主機名稱和儲存系統組態(例如CIFS共用名稱、使用者名稱和群組名稱)都必須採用utf-8格式。

如果重新啟動7-Mode Transition Tool服務或安裝此工具的系統、則新增至工具的系統詳細資料將會遺失、而且 系統必須重新新增至工具。

步驟

- 1. 如果您想要使用最新的互通性對照表IMT (簡稱「參考資料」)資料進行轉換評估:
	- a. 從IMT 互通性對照表下載此資料、然後儲存:
- i. 在「報告」功能表中、按一下\*「完成每日匯出」\*。
- ii. 在「完整的每日匯出」對話方塊FAS 中、於搜尋欄位中輸入「還原」。
- iii. 下載ONTAP 《SAN主機Excel》檔案、然後儲存。https://mysupport.netapp.com/matrix["NetApp 互 通性對照表工具"]
- b. 在CLI IMT 中、使用「Transition IMT from the show」命令匯入資料。
- c. 使用「Transition IMT esfshow」命令來確認匯入是否成功。

疑難排解: IMT 如果無法執行還原資料匯入作業、您可以使用「Transition IMT 還原」命令來還原先前 的資料。

- 2. 登入7-Mode Transition Tool、然後按一下首頁中的\* Collect &評估\*。
- 3. 按一下「新增系統」。
- 4. 在Add System(新增系統)視窗中、執行下列其中一項動作:
	- 新增單一系統:
		- i. 輸入系統的完整網域名稱(FQDN)或IP位址。
		- ii. 輸入指定系統的使用者名稱和密碼。
		- iii. 選取系統類型:
			- 儲存系統Data ONTAP
			- 主機: Microsoft Windows、Red Hat Linux Enterprise和VMware ESXi
			- FC交換器:Cisco與Brocade
	- 按一下\*瀏覽\*、然後選取包含多個系統認證的文字檔、即可新增多個系統。
- 5. 按一下「 \* 新增 \* 」。

如果系統的評估狀態為「Ready(就緒)」、則您可以針對該系統執行轉換評估。

- 6. 產生轉換評估報告:
	- a. 選擇要進行轉換評估的系統。
	- b. 按一下「建立轉換評估報告」。
	- c. 在「Create Transition Assessment Report(建立轉換評估報告)」對話方塊中、選取Data ONTAP 目標 叢集的還原版本。
	- d. 指定報告檔案名稱的前置詞。
	- e. 按一下\*產生報告\*。

評估工作簿(報告名稱附有「評估工作簿」)和評估執行摘要(報告名稱附有「評估執行摘要」)報 告、以XML格式產生。

+您可以存取評估工作簿、評估摘要和庫存XML檔案、這些檔案可用來從「…etc/webapp/Transition(轉換) -GUI/MC」資料夾產生評估報告。

7. 使用Microsoft Office 2007或更新版本、在Microsoft Excel中檢視評估工作簿、並在Microsoft Word中檢視評 估執行摘要。

請參閱評估工作簿中的Transition可行性(CFT)、Config PreCheck Summary(組態預先檢查摘要 )、Config PreCheck Details(組態預先檢查詳細資料)及CFT PreCheck Summary(CFT預先檢查摘要) 標籤、以取得無複製轉換評估的詳細資料。

在評估執行摘要中、如需控制器層級評估的詳細資料、請參閱「無複製轉換可行性」一節。

您可能必須在Excel中啟用巨集才能檢視評估工作簿。

在評估工作簿的資料收集摘要中、如果系統的存取狀態為「失敗」、則該系統的庫存資訊無效。在評估執行 摘要中、此系統部分欄位的值會顯示為「未評估」。

#### <span id="page-4-0"></span>匯入庫存報告**XML**以產生評估報告

您可以匯入庫存收集工具所產生的庫存XML報告、以評估主機和控制器的功能。接 著ONTAP 您可以建立評估報告、找出這些主機和控制器在選定的版本中的運作方式、以利 轉換。

• 您必須執行Inventory Collect Tool、並產生庫存報告XML檔案。

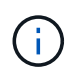

若要評估主機和控制器是否可進行無複本轉換、您必須使用最新版本的Inventory Collect Tool 來收集庫存。

• 您必須準備好7-Mode系統和主機、才能進行轉換評估。

匯入庫存報告並執行轉換評估時、您想要評估的系統不需要連線。

步驟

- 1. 登入7-Mode Transition Tool、然後按一下首頁中的\* Collect and評估\*。
- 2. 按一下\*匯入庫存報告XML \*。
- 3. 按一下「瀏覽」、然後選取「庫存收集工具」所產生的XML報告。
- 4. 按一下\*匯入\*。

系統的評估狀態顯示為「已匯入;就緒」。

- 5. 選取您要執行轉換評估的系統。
- 6. 按一下「建立轉換評估報告」。
- 7. 在「Create Transition Assessment Report(建立轉換評估報告)」對話方塊中、選取Data ONTAP 目標叢 集的還原版本。
- 8. 指定報告檔案名稱的前置詞。

9. 按一下\*產生報告\*。

評估工作簿和評估執行摘要報告是以XML格式產生。

10. 使用Microsoft Office 2007或更新版本檢視Microsoft Excel中的評估工作簿報告、以及Microsoft Word中的評 估執行摘要報告。

若要在Microsoft Excel中檢視評估工作簿報告、您可能必須在Excel中啟用巨集。

#### 版權資訊

Copyright © 2023 NetApp, Inc. 版權所有。台灣印製。非經版權所有人事先書面同意,不得將本受版權保護文件 的任何部分以任何形式或任何方法(圖形、電子或機械)重製,包括影印、錄影、錄音或儲存至電子檢索系統 中。

由 NetApp 版權資料衍伸之軟體必須遵守下列授權和免責聲明:

此軟體以 NETAPP「原樣」提供,不含任何明示或暗示的擔保,包括但不限於有關適售性或特定目的適用性之 擔保,特此聲明。於任何情況下,就任何已造成或基於任何理論上責任之直接性、間接性、附隨性、特殊性、懲 罰性或衍生性損害(包括但不限於替代商品或服務之採購;使用、資料或利潤上的損失;或企業營運中斷),無 論是在使用此軟體時以任何方式所產生的契約、嚴格責任或侵權行為(包括疏忽或其他)等方面,NetApp 概不 負責,即使已被告知有前述損害存在之可能性亦然。

NetApp 保留隨時變更本文所述之任何產品的權利,恕不另行通知。NetApp 不承擔因使用本文所述之產品而產 生的責任或義務,除非明確經過 NetApp 書面同意。使用或購買此產品並不會在依據任何專利權、商標權或任何 其他 NetApp 智慧財產權的情況下轉讓授權。

本手冊所述之產品受到一項(含)以上的美國專利、國外專利或申請中專利所保障。

有限權利說明:政府機關的使用、複製或公開揭露須受 DFARS 252.227-7013(2014 年 2 月)和 FAR 52.227-19(2007 年 12 月)中的「技術資料權利 - 非商業項目」條款 (b)(3) 小段所述之限制。

此處所含屬於商業產品和 / 或商業服務(如 FAR 2.101 所定義)的資料均為 NetApp, Inc. 所有。根據本協議提 供的所有 NetApp 技術資料和電腦軟體皆屬於商業性質,並且完全由私人出資開發。 美國政府對於該資料具有 非專屬、非轉讓、非轉授權、全球性、有限且不可撤銷的使用權限,僅限於美國政府為傳輸此資料所訂合約所允 許之範圍,並基於履行該合約之目的方可使用。除非本文另有規定,否則未經 NetApp Inc. 事前書面許可,不得 逕行使用、揭露、重製、修改、履行或展示該資料。美國政府授予國防部之許可權利,僅適用於 DFARS 條款 252.227-7015(b)(2014 年 2 月)所述權利。

商標資訊

NETAPP、NETAPP 標誌及 <http://www.netapp.com/TM> 所列之標章均為 NetApp, Inc. 的商標。文中所涉及的所 有其他公司或產品名稱,均為其各自所有者的商標,不得侵犯。